# 隨身營業員**APP** 新增競價拍賣功能說明

機密文件 2330 TT\_RI\_040930\_TW.ppt

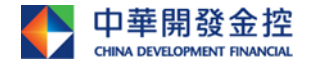

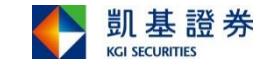

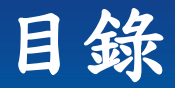

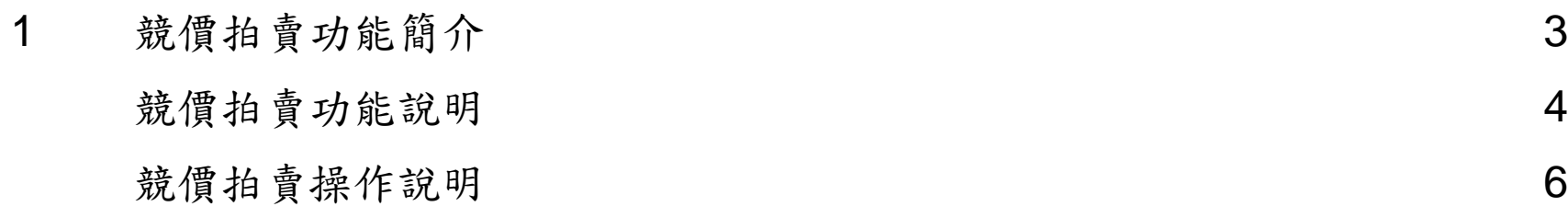

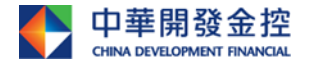

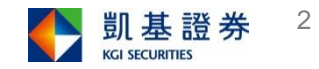

## 隨身營業員-「競價拍賣」簡介

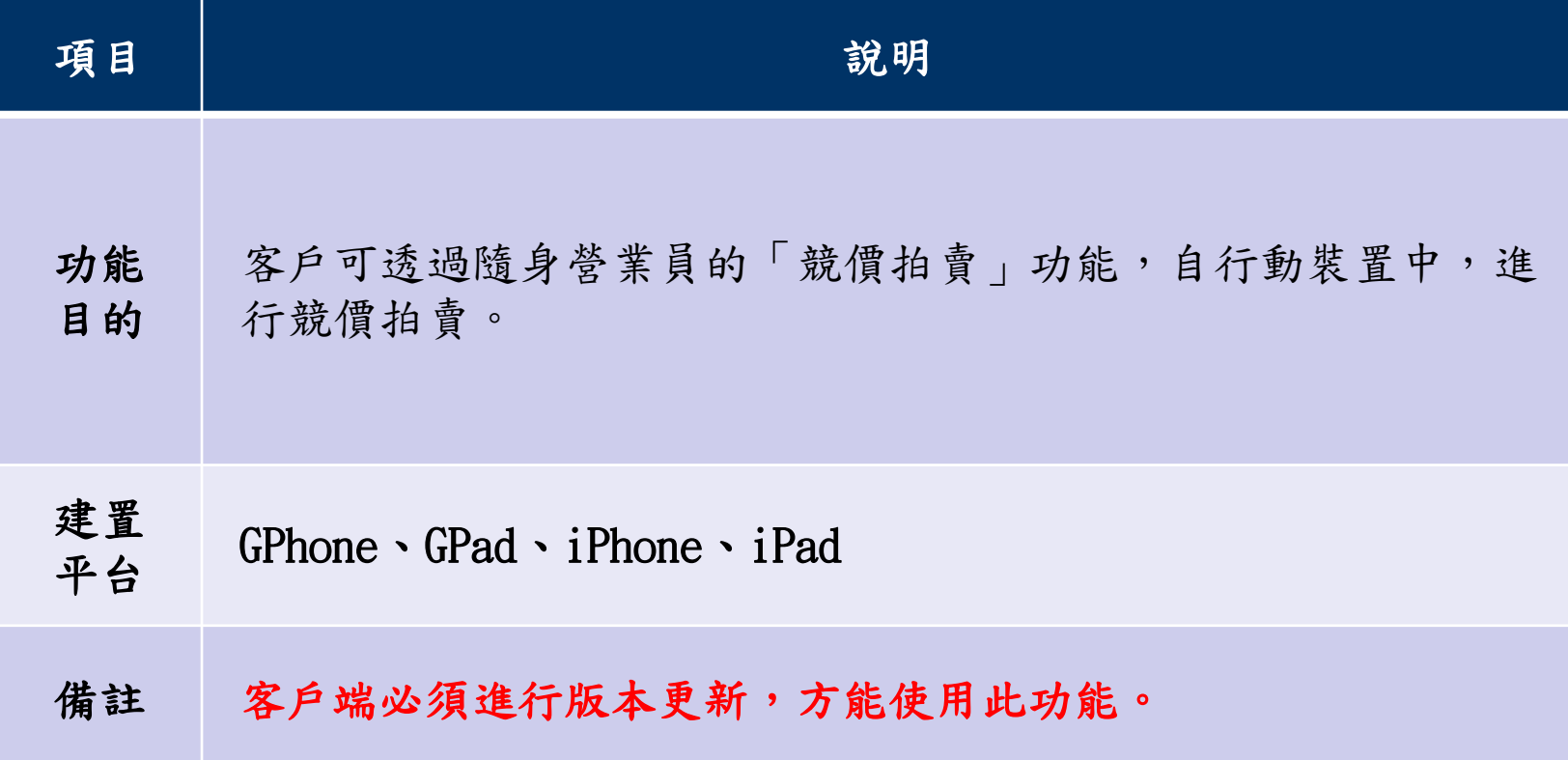

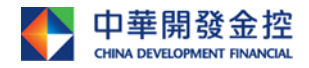

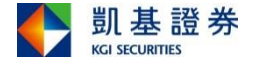

## 競價拍賣位置 隨身營業員-「競價拍賣」功能說明

登入後可依下於示意圖開啟競價拍賣功能。 GPhone: iPhone: GPad/iPad:

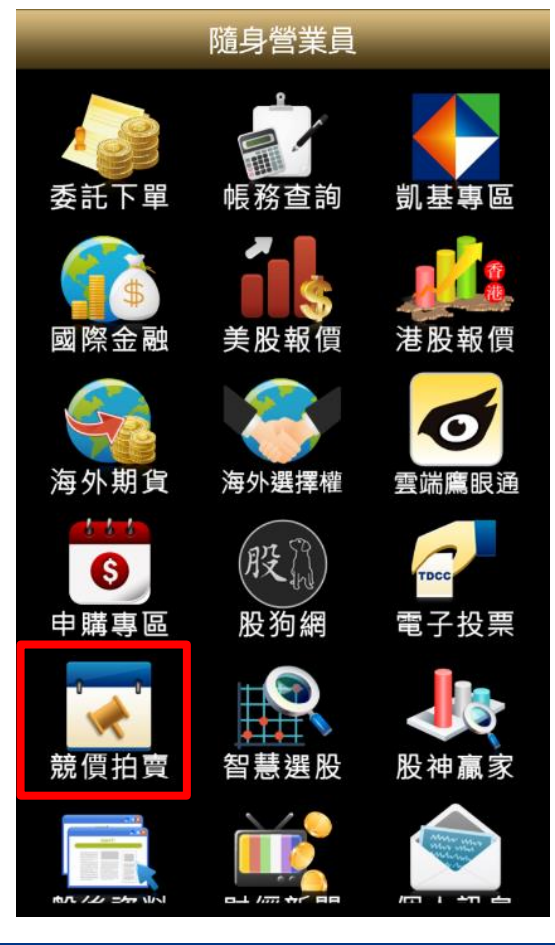

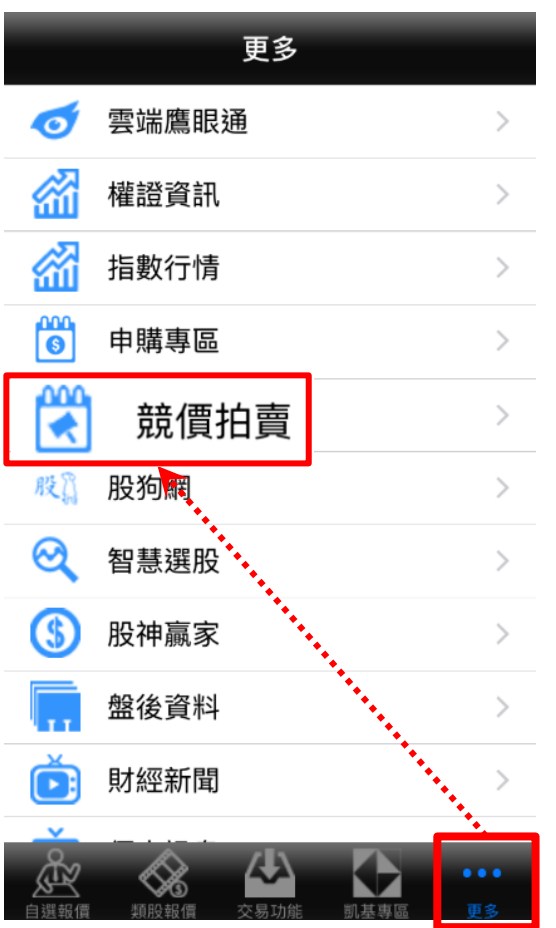

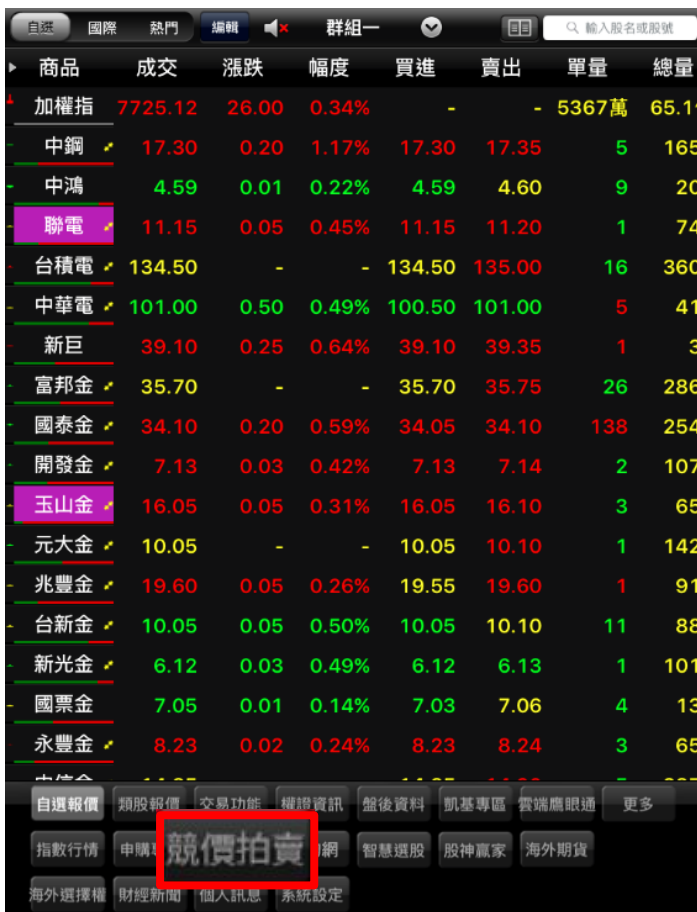

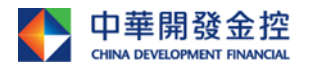

)所編製,所載之資料、意見及預測乃根據本公司認為可靠之資料來源及以高度誠信來編製,惟開發金控 成員並不就此等內容之準確性、完整性或正確性作出明示或默示之保證,亦不會對此等內容之準確性、完整性或正確性負任何責任或義務。本簡報僅供 參考,未經本公司批准同意,本簡報不得翻印或作其他任何用途。

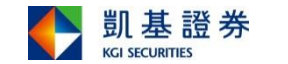

4

## 功能說明 隨身營業員-「競價拍賣」功能說明

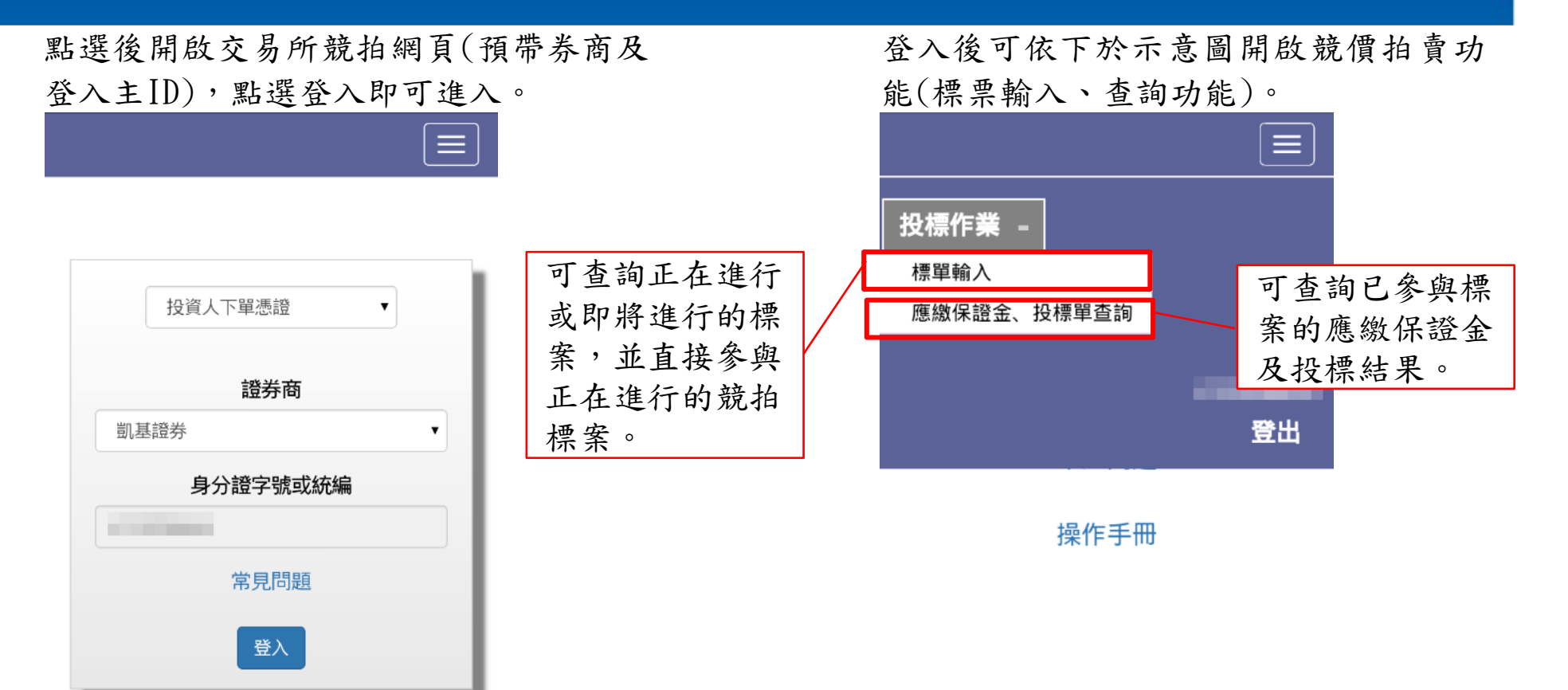

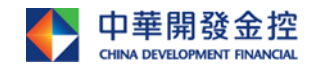

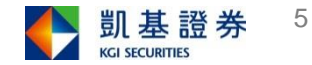

## 參與競價拍賣I 隨身營業員-「競價拍賣」操作說明

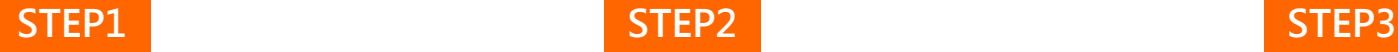

登入後,點選 =→「投標作 業」→「標單輸入」。

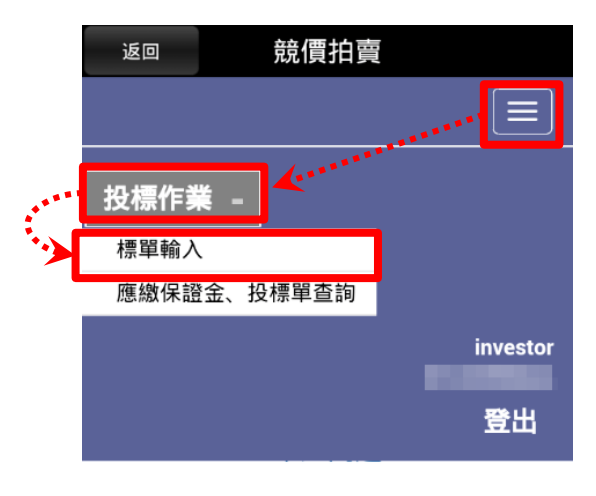

操作手冊

選擇欲下投標標的,確實條件 無誤後,點選「開始投標」。

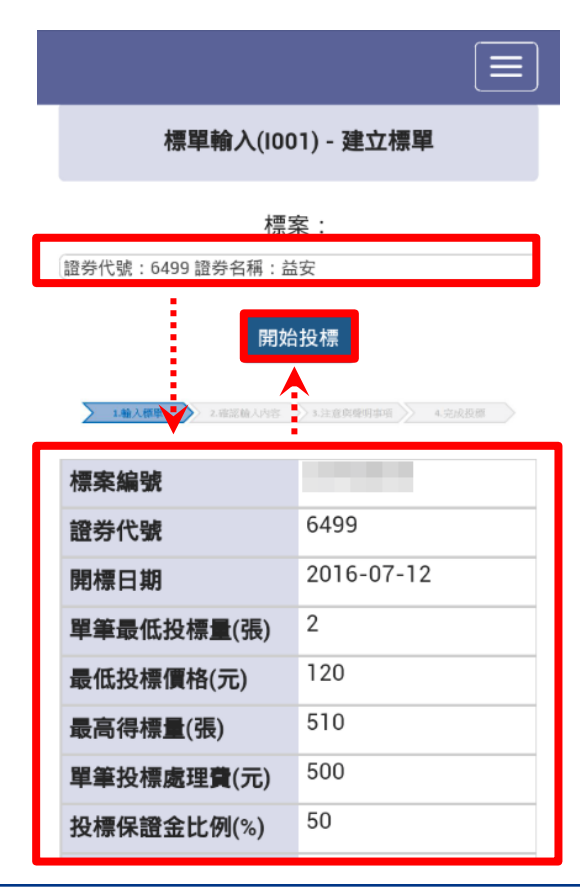

輸入基本資料與參與投標的條 件,輸入完畢請按「下一步」。

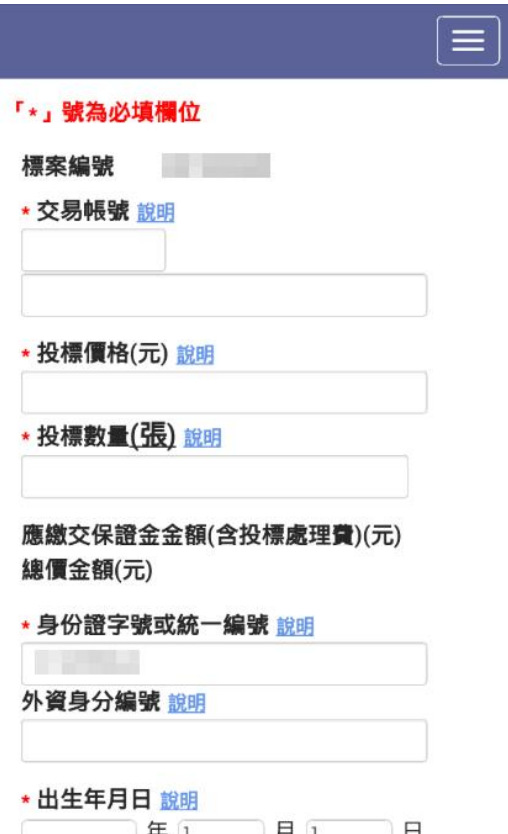

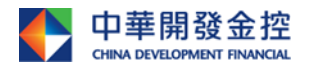

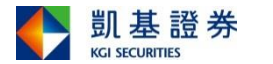

## 參與競價拍賣II 隨身營業員-「競價拍賣」操作說明

### STEP4 STEP5

確認投標條件後,點選「下一 步」。或點「返回前頁」修改。

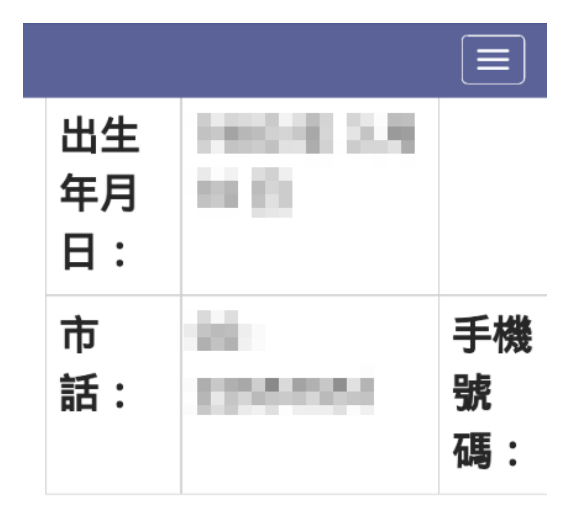

### 本投標單應繳交保證金金額(含 投標處理費)為: 120,500 元

### 本投標單之總價金額為: 240,000 元

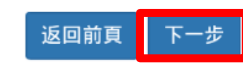

閱讀完注意事項後,勾選「我 已閱讀…」,再點選「投標」。

八、前各款之人利用他人名義參與應募者 (指具證券交易法施行細則第二條規定要件之實 質關係人)。

 $\equiv$ 

二、本人同意於證券商開立集中保管帳戶之相 關個人資料,由臺灣證券交易所股份有限公 司、台灣集中保管結算所股份有限公司、承銷 商或其委託之機構,於辦理有價證券競價拍賣 之相關特定目的範圍內,得蒐集、處理及利 用。

三、本人同意將得標資料提供予本有價證券發 行公司之股務代理機構以利資料建檔之用。

四、本人聲明留存於證券經紀商之開戶資料及 本投標單聯絡資料正確無誤,證券商得以該資 料做為得標及繳款通知之聯絡方式,如有因填 列不實,致本人未於規定期限內繳足股款及得 標手續費者,同意證券承銷商就該投標保證金 沒入之。

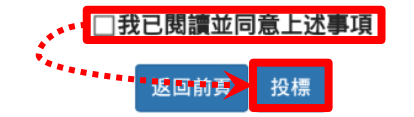

### STEP6

點選「投標」後,即送出此競拍案 標單。

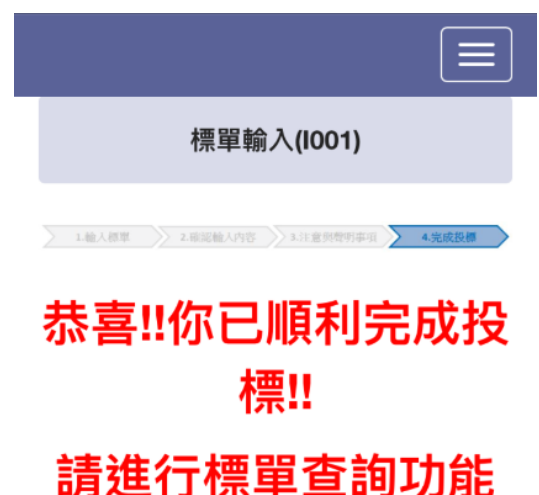

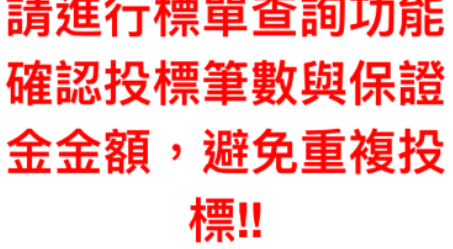

將於 2016年08日29日 於親行な割戶扣缴

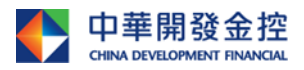

「開發金控」)所編製,所載之資料、意見及預測乃根據本公司認為可靠之資料來源及以高度誠信來編製,惟開發金控 成員並不就此等內容之準確性、完整性或正確性作出明示或默示之保證,亦不會對此等內容之準確性、完整性或正確性負任何責任或義務。本簡報僅供 參考,未經本公司批准同意,本簡報不得翻印或作其他任何用途。

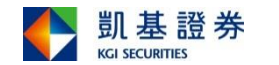

7

## 查詢競價拍賣 隨身營業員-「競價拍賣」操作說明

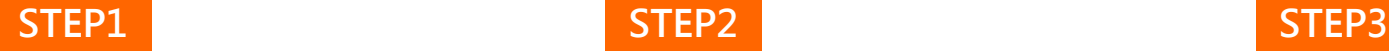

### 登入後,點選 =→「投標作 業」→「應繳保證金…」。

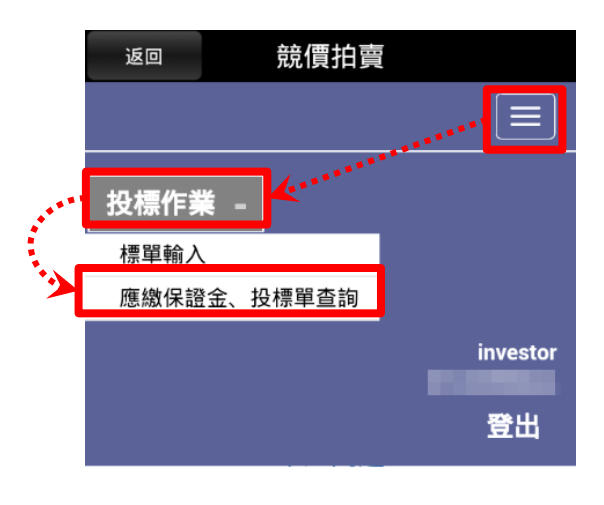

操作手冊

選擇標案,輸入分公司代碼及 帳號,點選「開始查詢」。

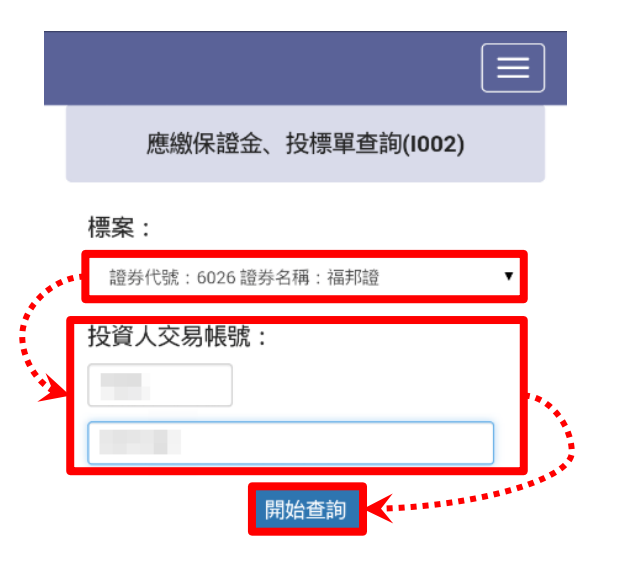

### 注意事項:

1.合計應繳交保證金包含每筆投標處理費,若 未得標, 投標處理費不予退還, 僅退還投標保 證金。

2.合計得標剩餘款項包含得標手續費,若扣款 不足將沒收保證金。

3.請注意!!!臨櫃查詢之投資人於投標期間僅可查 詢投標成功筆數與保證全全額 投標截止後方

即顯示該標案之詳細狀況。

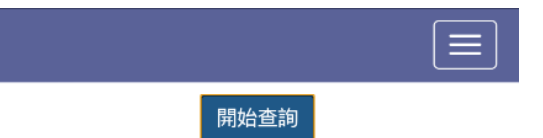

### 標案資訊:開標完成

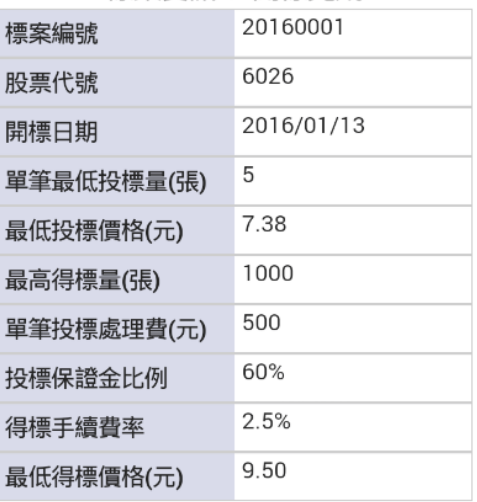

### 交易帳號:■ 目前尚無成功 \_\_\_ 的投標單!!

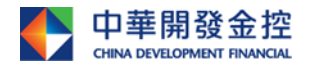

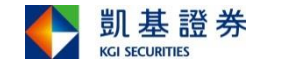

## 簡報結束

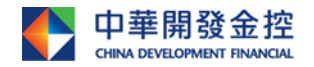

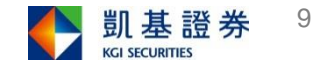